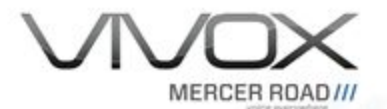

# Server to Server Web API Guide

November 6th, 2018

2018 Mercer Road Corp. All Rights Reserved

Vivox and Vivox stylized logos are trademarks or registered trademarks of Mercer Road Corp.

This document is the intellectual property of Mercer Road Corp. It is hereby identified as proprietary and confidential and it is provided under the terms of Non-Disclosure between Mercer Road Corp. and the recipient and it may only be used for the purpose for which it was provided. This document may not be shared, copied nor its contents communicated without the written permission of Mercer Road Corp.

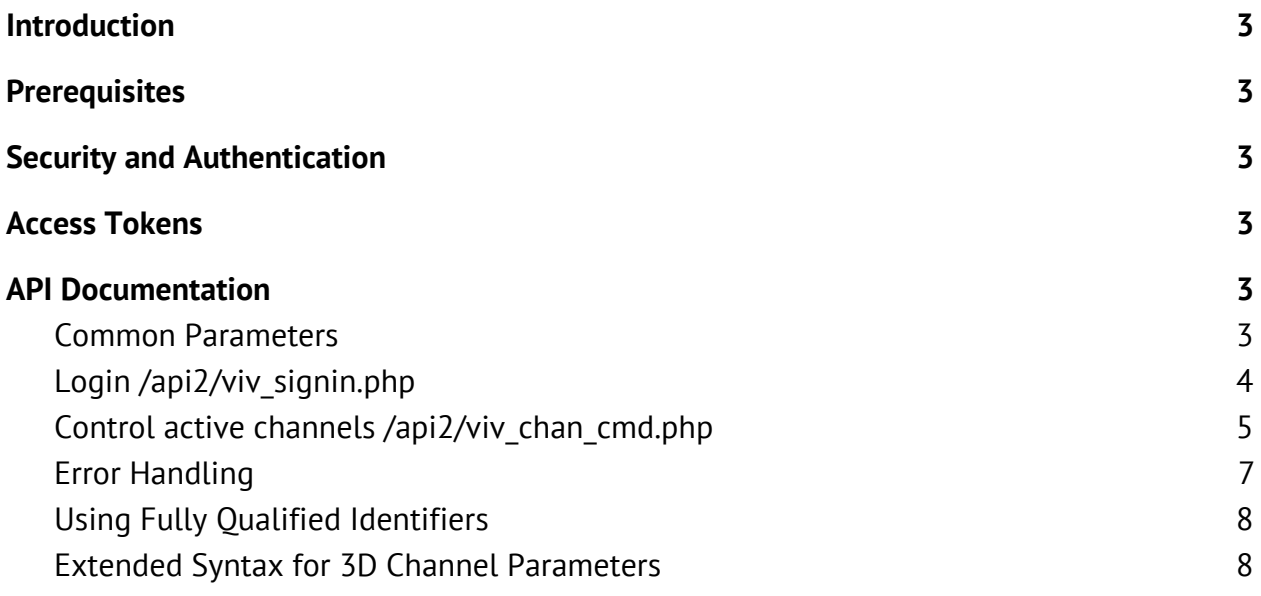

# <span id="page-2-0"></span>**Introduction**

This document will describe how to use the Vivox Server to Server Web API to control the players' experience in a few specific ways, as well as enable game clients to securely access the Vivox system.

# <span id="page-2-1"></span>**Prerequisites**

The following are prerequisites to using the Vivox Server to Server Web API:

- Your assigned Vivox API End-Point.
- Your assigned Admin username
- Your assigned Admin password.

The API end-point, admin username, and admin password is provided when you create an application on the Vivox [Developer](https://developer.vivox.com/register-ue4) Portal.

# <span id="page-2-2"></span>**Security and Authentication**

The Vivox Server to Server Web API has the following requirements:

- 1. All access to the Server to Server Web API must be by an authenticated user.
- 2. All access to the Server to Server Web API must use the HTTPS protocol.

The Vivox Server to Server Web API will determine if a request is being made by an authenticated user by the authentication token passed as the *auth\_token* parameter to the request. The *auth\_token* value is returned from the *viv\_signin.php* call.

# <span id="page-2-3"></span>**Access Tokens**

For more information on Vivox Access Tokens, see the Access Token Developer Guide found in the Epic Documentation.

# <span id="page-2-4"></span>**API Documentation**

### <span id="page-2-5"></span>**Common Parameters**

Several URL parameters are common to all or nearly all of the APIs.

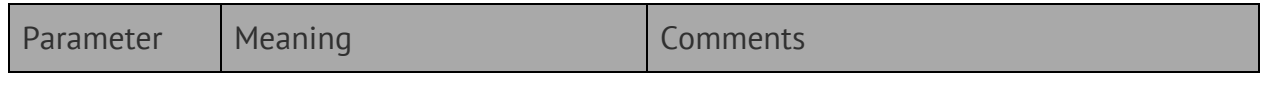

Copyright© 2018 Mercer Road Corp. Page 3 of 8 Confidential and Proprietary

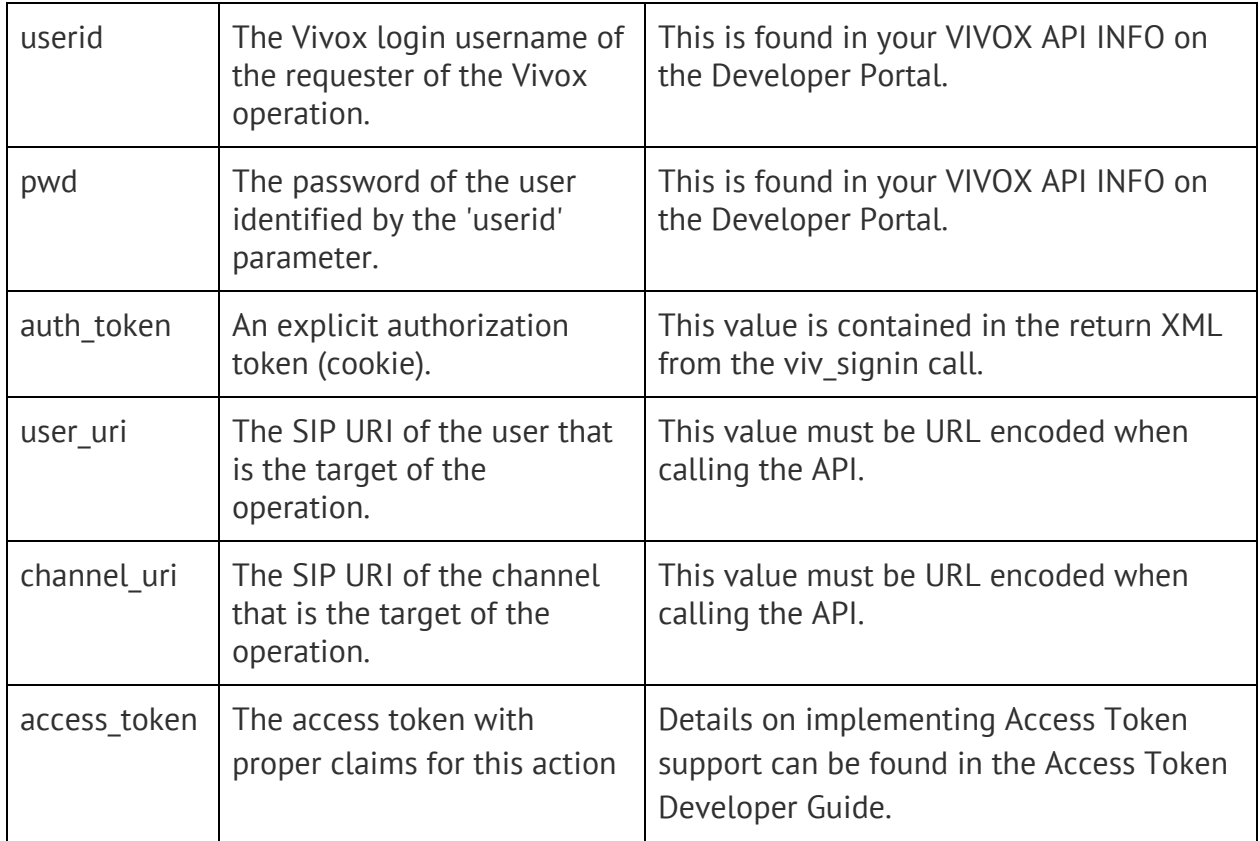

## <span id="page-3-0"></span>**Login** */api2/viv\_signin.php*

*/api2/viv\_signin.php* is used to sign in to the Vivox Service and obtain an *auth\_token*. The *auth\_token* will be used to authenticate subsequence web requests.

#### **Required Parameters**

- *userid* The Vivox login name of the administrative user to be logged in
- *pwd* The password associated with the userid.

#### **Return Codes**

- 200 Wrong user credentials.
- 300 Required parameter(s) missing or invalid.
- 1600 Login Failed. Unknown Account.
- 1602 Login Failed. Account has not been activated.
- 1603 Login Failed. Account has been disabled.
- 1604 Login Failed. Please contact support.

#### **Notes**

● Returns an *auth\_token* in the response on success.

● The *auth\_token* may be used by all other APIs in place of userid and pwd parameters.

#### **Example**

```
https://vdx5.www.vivox.com/api2/viv_signin.php?userid=api_tester&pwd=
APItest
```
#### **Response**

```
<?xml version="1.0" encoding="iso-8859-1" ?>
<response>
    <level0>
          <status>OK</status>
          <body>
               <status>OK</status>
<auth_token>api_tester:1278945699:220a34213b4273a1eab1ac18b5fe67b6:TesterAl
ias:1</auth_token>
          </body>
    </level0>
</response>
```
### <span id="page-4-0"></span>**Control active channels /api2/viv\_chan\_cmd.php**

This API is used by the game server to control various aspects of the audio experience of users in a specific channel. It does this performing the following operations:

- Mute a specific user for all other users in a specific channel
- Unmute a specific user for all other users in a specific channel
- Mute all the users in a specific channel
- Unmute all the users in a specific channel
- Drop (aka kick) all the users from a specific channel
- Drop (aka kick) a specific user from a specific channel

The application controls which operation is performed by specifying a "mode" parameters with a specific value. The following table lists the valid mode parameters values, and any additional parameters for that API call.

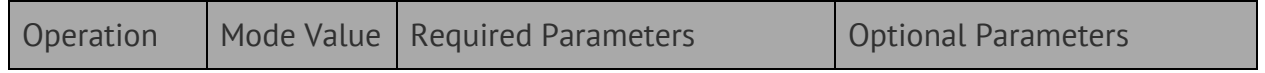

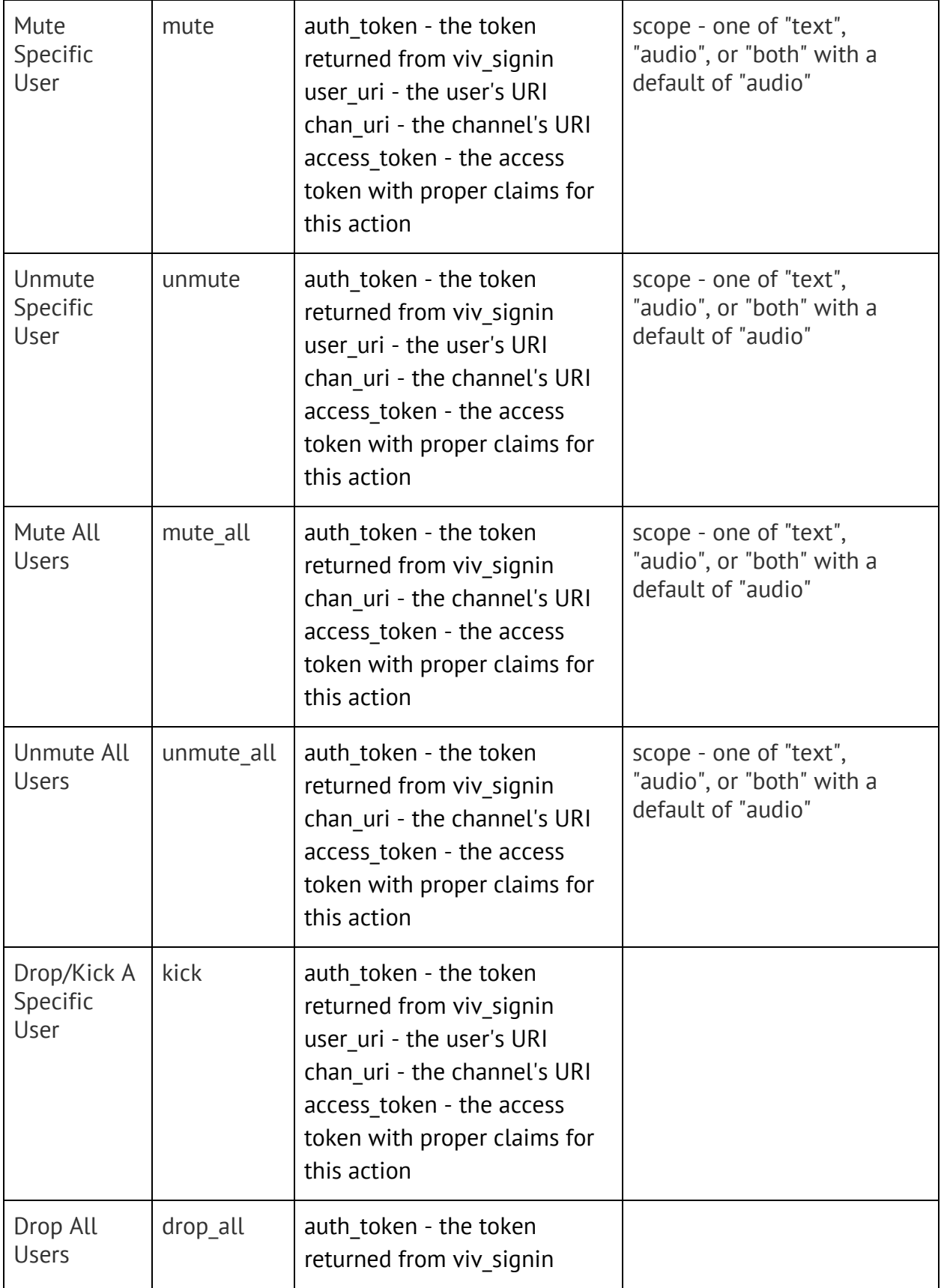

Copyright© 2018 Mercer Road Corp. Page 6 of 8 Confidential and Proprietary

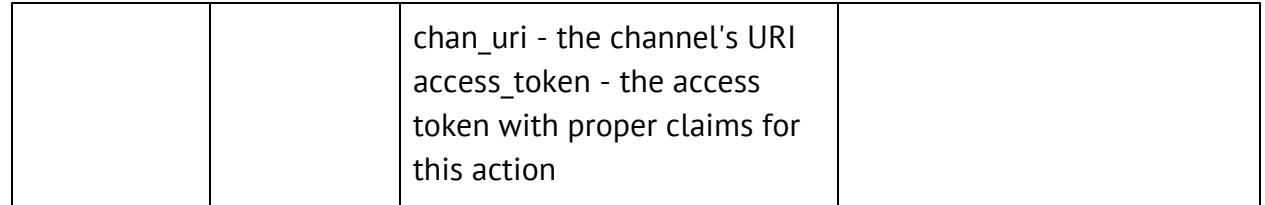

### <span id="page-6-0"></span>**Error Handling**

If an error is encountered while making a web call, an XML document will be returned with the status element set to "ERR" and the code and msg elements set respectively. The following is an example XML error document.

```
<response xmlns="http://www.vivox.com"
xmlns:xsi="http://www.w3.org/2001/XMLSchema-instance"
xsi:schemaLocation="/xsd/error.xsd">
      <level0>
           <status>ERR</status>
           <body>
                <code>200</code>
                <msg>Wrong user credentials.</msg>
           </body>
      </level0>
</response>
```
The following is a list of common error codes:

- 200 Wrong User credentials.
- 201 Expired user credentials.
- 202 Missing user credentials.
- 212 Account not allowed to perform operation.
- 403 Account does not exist.
- 300 Required parameter(s) missing or invalid.
- 301 Unknown mode.
- 302 Unable to parse argument.
- 807 Channel not found.
- 718 Failed changing conference media.
- 1600 Login Failed. Unknown Account.
- 1602 Login Failed. Account has not been activated.
- 1603 Login Failed. Account has been disabled.

● 1604 - Login Failed. Please contact support.

### <span id="page-7-0"></span>**Using Fully Qualified Identifiers**

You will need to ensure that the *user\_uri* and *chan\_uri* parameters are fully qualified URIs. A fully qualified URI will include your issuer as part of the URI. The specific fully qualified URI format is as follows:

- Users sip:.issuer.userid.@somedomain.vivox.com
- Admins sip:Issuer-AdminID@somedomain.vivox.com
- Channels sip:confctl-[g/d/e]-issuer.channelid@somedomain.vivox.com

<span id="page-7-1"></span>**Note**: Admin IDs do not follow the same format as signed in users.

### **Extended Syntax for 3D Channel Parameters**

Developers can optionally specify parameters for positional (-d-) channels, using an extended syntax in the channelid portion of the channel URI. Immediately following the channelid, before the "@" you add "!p-" followed hyphen-delimited parameters indicating 3D channel property values, in the following format:

```
!p-{max range}-{clamping distance}-{rolloff}-{distance model}
```

```
{max range} - integer, must be > 0
{clamping distance} - integer, must be \theta <= clamping distance <=
max_range
{redoff} - float, must be >= 0.0
{distance_model} - integer, 1 = inverse-clamped, 2 = linear-clamped,
3 = exponent-clamped
```
Example:

```
sip:confctl-d-issuer.channelid!p-30-1-1.0-1@somedomain.vivox.com
```